# 收货单重印**(RPT0159)**

说明: 于此菜单可重复打印收货单。

## 栏位:

收货单:输入收货单号,可预览或打印所输入收货单号物品收货情况。

交易日期:输入收货日期,以所输日期范围预览或打印物品收货情况。

物品编号:输入物品编号,预览或打印所输物品的收货情况。

#### 资料排序:

收货单:收货单表头第一行显示收货单号,系统默认。

#### 功能按钮:

- 1)打印预览:预览收货单
	- 栏位条件输入后 > 点击"预览报表" > 进入打印选项窗口 > 点击"开始(Start)" - > 进入报表预览界面
- 2)打印输出:直接打印收货单

栏位条件输入后 - > 点击打印输出 - > 进入打印选项窗口 - > 点击"Start"(开始) [或 选择所需打印格式(如 PDF、EXCEL 格式) - > 再点击"Start" -> 即按所选格式导 出报表 ]。

### 操作方法:

如预览或打印某一日的收货单:于交易日期栏位输入需要打印的日期,其它栏位清空 -> 点 击预览或打印,如下图:

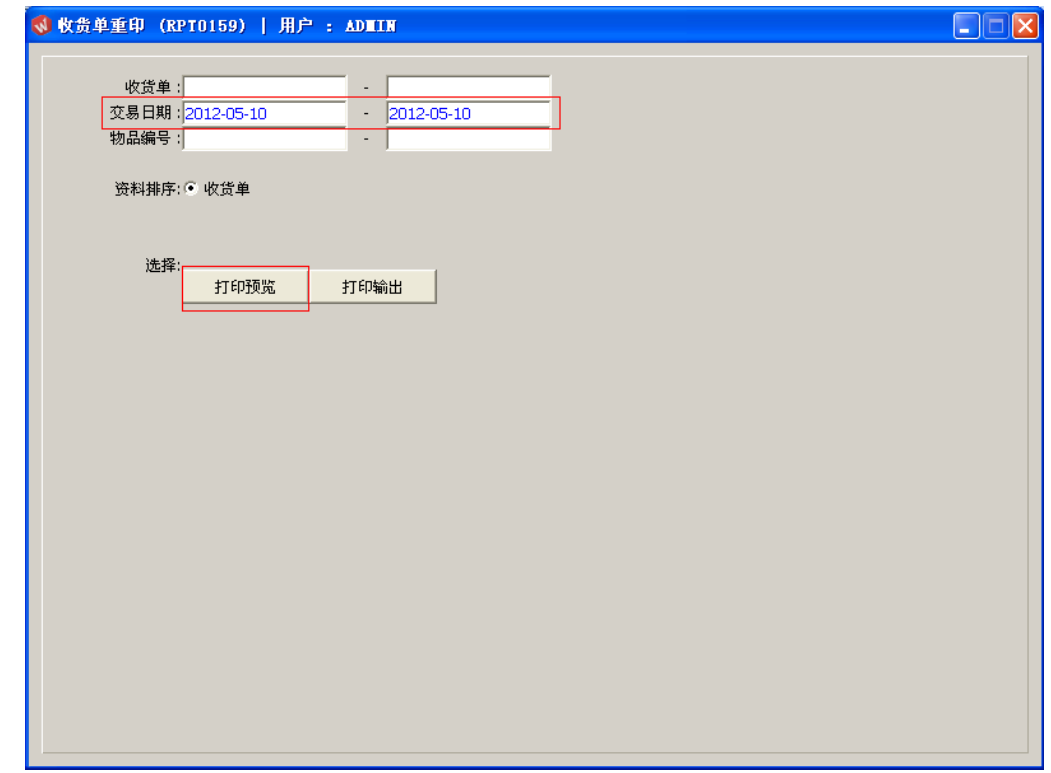

栏位条件除上述输入外,也可根据实际需要不作输入或多个同时输入均可。